## To resolve the Examplify microphone issue:

1. <u>Right-click</u> the little speaker icon in the bottom right corner of your screen and select "Troubleshoot sound problems"

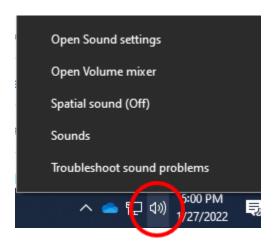

2. In the window that appears, click Yes under May I run a quick scan to try to find a solution?

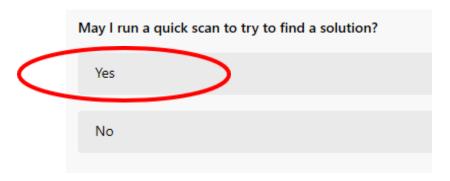

- 3. Wait for the troubleshooter to complete the scan.
- 4. If you are asked if you hear a beep, click No
- 5. If you are asked Can I have your permission to try updating the driver to fix the problem?, click Yes

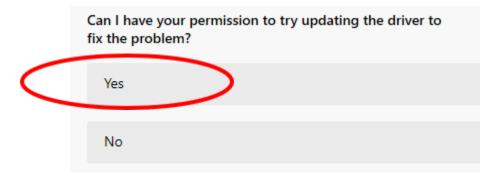

6. Once the update is complete, try accessing the quiz again.